■■ コンピュータ環境の使い方 ■■ コンポンプ マングー

作成:平成 19 年 6 月 12 日 修正:平成 27 年 3 月 10 日

## SSH を用いた X11 転送について

## 1. はじめに

X サーバが稼動しているローカルの画面上に、リモート上で稼動している X11 アプリケー ションの画面を描画させることを X11 転送といいます。X11 転送を行う場合は、SSH の Port Forwarding 機能を使用し、通信経路を暗号化することで、より安全な通信が行えます。

ここでは情報処理教室の Linux クライアントから遠隔端末接続 (ssh) サービスを行う cc2000 で稼動する X11 アプリケーションの画面を、SSH を用いてローカルの X サーバ上に 表示させる方法を例に説明します。cc2000 の利用についてはコンピュータ環境の使い方内 の「遠隔端末接続(SSH)サービスの利用手引き」をご覧ください。

## 2. SSH を用いた X11 転送を行う

- 1) 方法は非常に簡単です。まず、次の画面例のように X サーバが稼動しているローカル 上で端末等のターミナルクライアントを起動させ、「-Y」オプションを付け、SSH プロ トコルでリモートシステムにログインします。
- 2) なお、「-Y」オプションは「信頼された X11 転送(Trusted X11 Forwarding)」を行う 場合のオプションであり、全ての X11 通信が転送されます。よって必ず信頼できるリ モートホストに接続する場合にのみ使用してください。

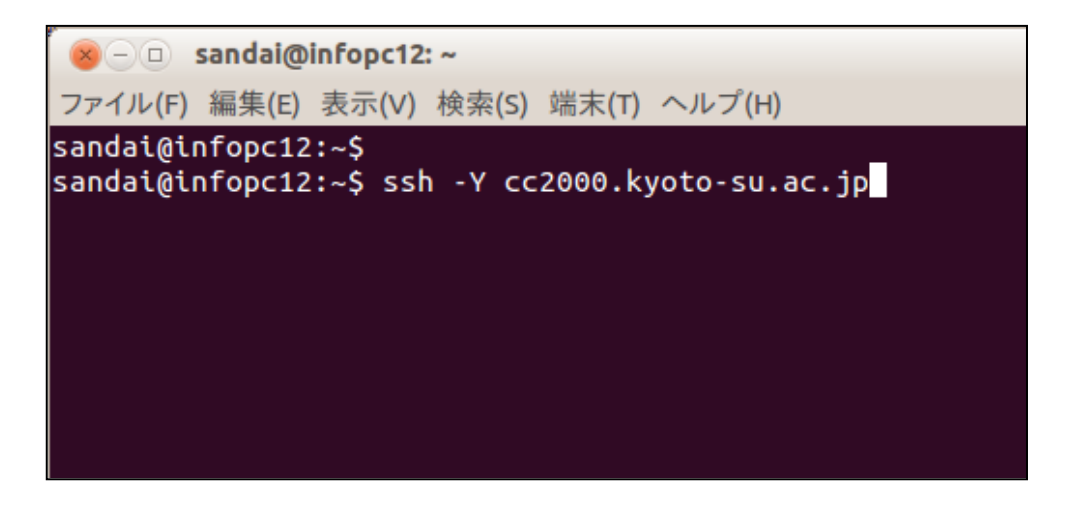

Copyright(c) 2001-2015, Kyoto Sangyo University. All rights reserved.

## ■■ コンピュータ環境の使い方 ■■ コンポンプ マングー 京都産業大学 情報センター

3) cc2000 に接続できたら、X11 アプリケーションを起動してください。次の画面例では、 エディタの emacs を起動させています。

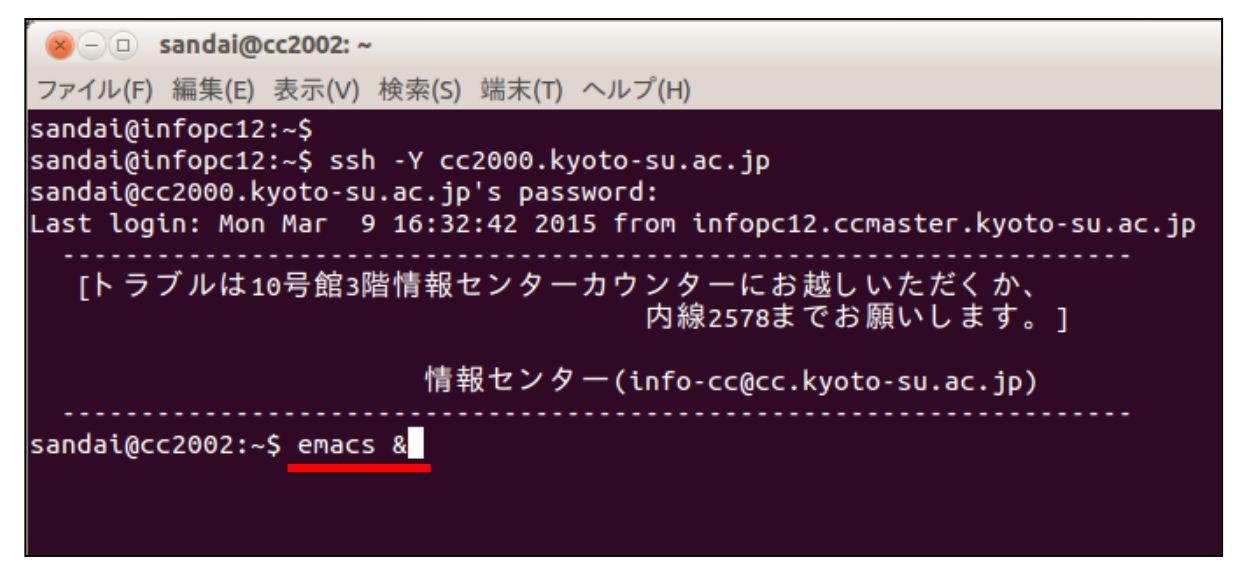

4) 次の画面のように cc2000 上で起動した emacs の画面が、ローカルの X サーバ上に表示

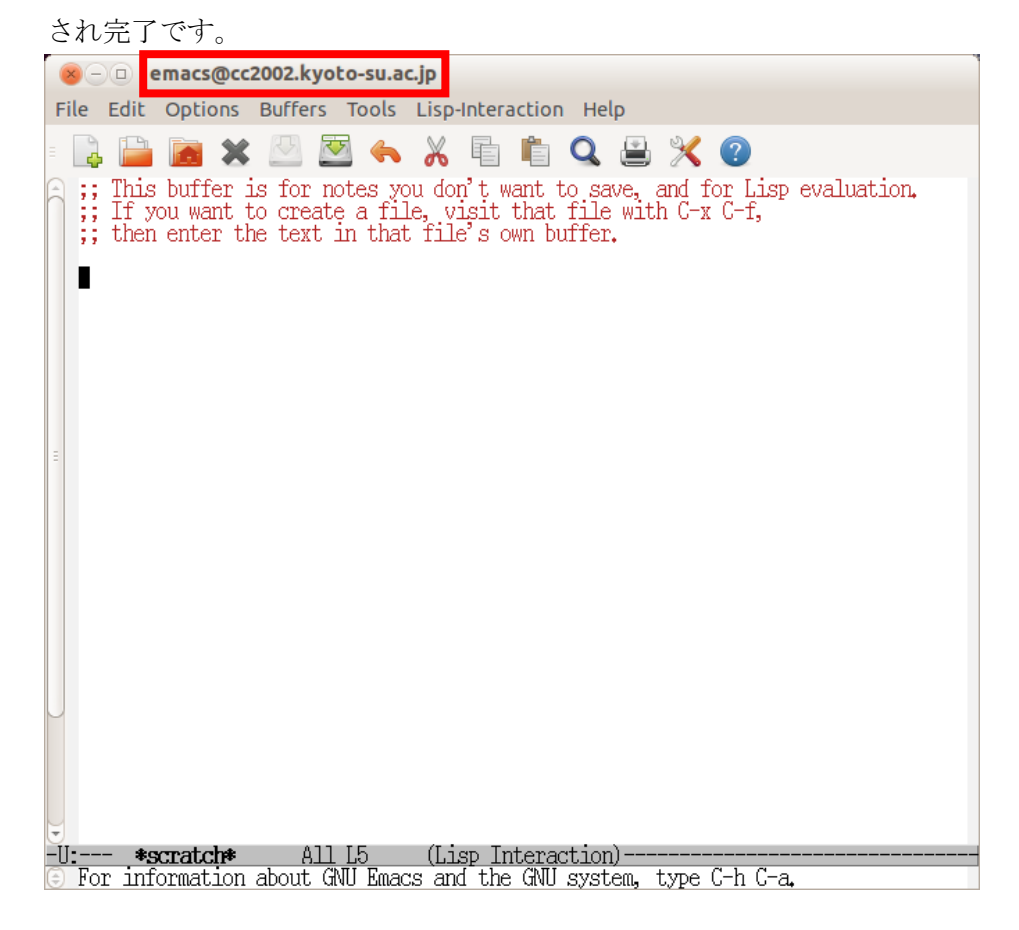

5) なお、X11 転送による画面描画は Emacs、Firefox など、主要な X11 アプリケーション で使用可能です。アプリケーションによっては X11 転送ができない場合もあります。

Copyright(c) 2001-2015, Kyoto Sangyo University. All rights reserved.